## About CNSVS Online Web-Based Testing

**Access to the CNSVS Online testing app can only be activated by the CNS Vital Signs support staff. Email support@cnsvs.com or call 888.750.6941 our support staff and let them know you would like to use CNSVSOnline.com and they will activate your web testing.**

#### CNSVS Online Web Testing is Browser Based

CNSVS Online resides on CNS Vital Signs secure servers and the tests are administered in the computer browser and all data is stored or backed-up on the CNS Vital Signs secure servers.

#### **CNSVS Online is designed to operate/run on any standard laptop and desktop. Rating Scales can be administered on any browser enabled tablet. No special hardware is required.**

CNSVS Online **runs on a browser such as Internet Explorer (IE 9 or higher), Firefox, Chrome, Safari, etc.** on virtually any computer system connected to the internet. CNSVS Online works best when the clinic has an **high speed, persistent internet connection.**

*Once your CNSVS Online testing is activated it will be fully integrated into your CNS Vital Signs Account.*

*To Access your Account GO TO:*  www.cnsvsonline.com (A) CLICK the '**View Reports**' button or go to CNSVS.com and select the '**Sign In Manage Account**' button… after a few seconds enter the *Username*  and *Password* assigned to you.

Rating Scales can be administered and reports viewed on browser enabled Tablets using CNSVS Online.C

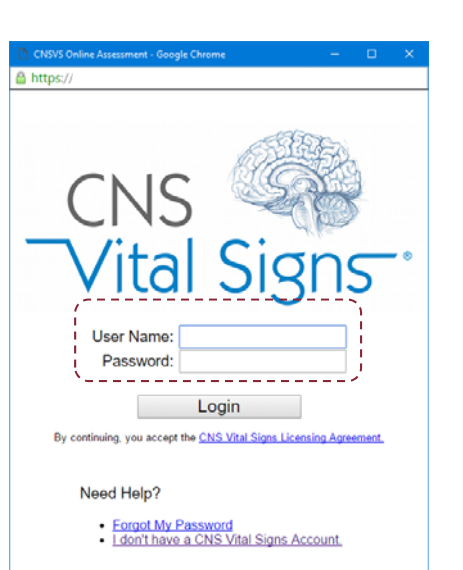

### To View Reports online… A

*GO TO:* www.cnsvsonline.com …CLICK the 'View Reports' button… after a few seconds a window will open to allow the entering of the *Username*  and *Password*.

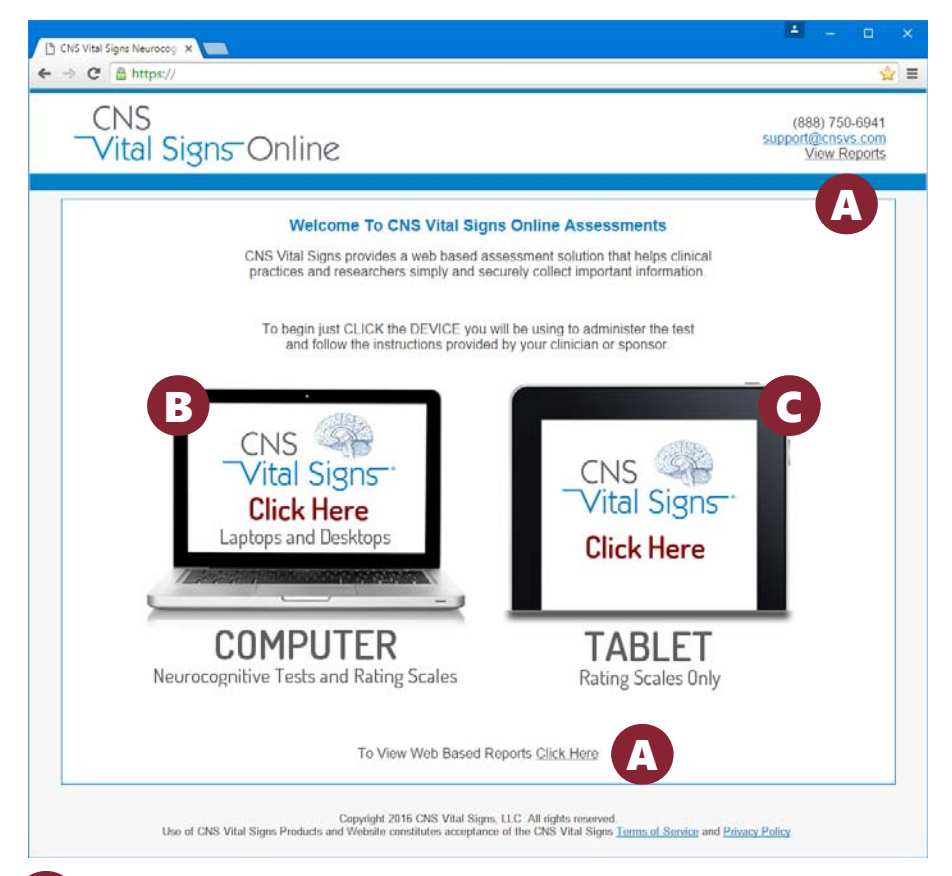

#### To Administer an online test… B

*GO TO:* www.cnsvsonline.com …CLICK the 'Laptop Computer' button… after a few seconds a window will open to allow the entering of your *Username* and *Password*.

**1**

### How do I view reports & test a patient?

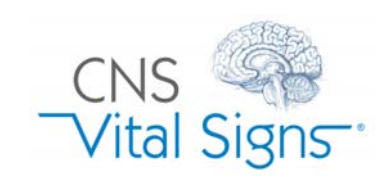

### Quick Start Guide

**NEW ONLINE USERS:** Access to the CNSVS Online testing app can only be activated by the CNS Vital Signs support staff. Email or call our support staff and let them know you would like to use CNSVSOnline.com and they will be able to activate your web testing.

Go to CNS Vital Signs Online www.CNSVSONLINE.com ; CLICK the 'Laptop Computer' Button; see below…

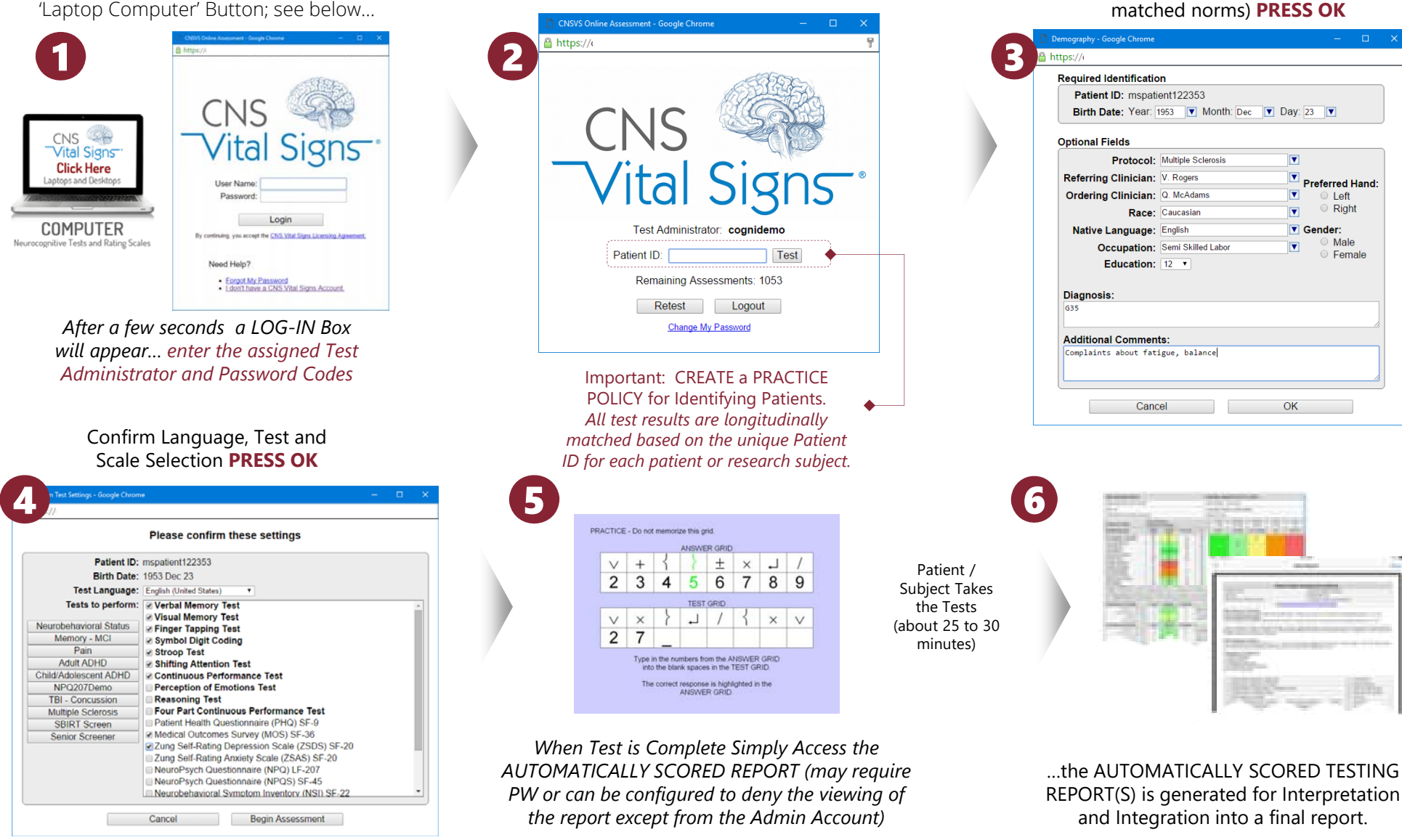

ENTER: Subject or Patient ID and **PRESS TEST**

*Testing is Available in 60 Languages.*

REPORT(S) is generated for Interpretation and Integration into a final report.

**2**

Demographics (Date of birth must be completed to calculate the age

# CNS VS Online Web Testing Most Browsers

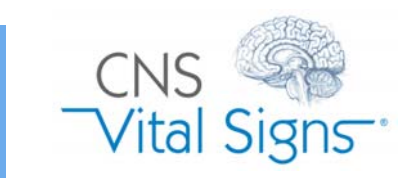